# **Welcome to the Qt online installer**

This installer provides you with the option to download:

- Qt Account
- o Open source obligations
- o Retrieve Qt setup information
- o Contribute to Qt Creator UX development
- o Select installation components
- License agreement
- o Installation
- o Summary
- Open source version of Qt, or
- Commercial version of Qt

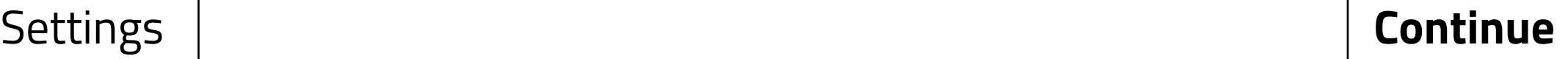

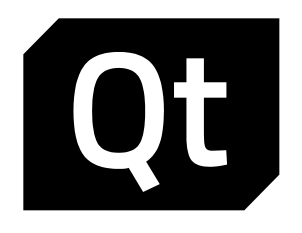

### **Welcome**

# **Qt Account**

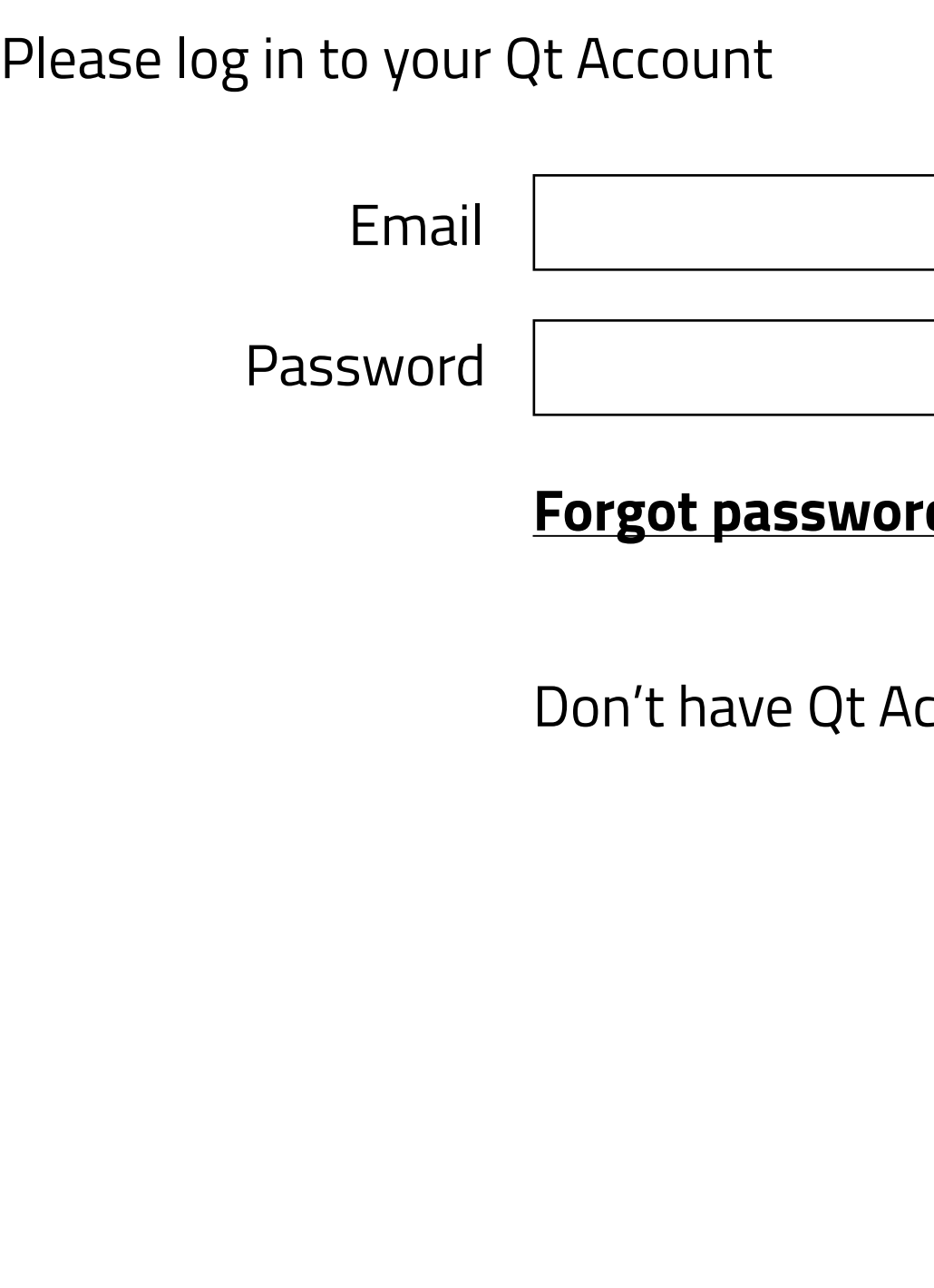

## <u>Sb</u>

## ccount? **Sign up**

**Continue**

Settings

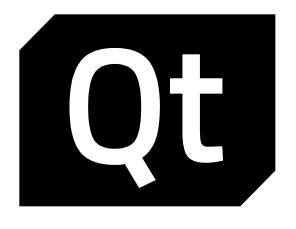

Welcome

### **Qt Account**

- o Open source obligations
- o Retrieve Qt setup information
- o Contribute to Qt Creator UX development
- o Select installation components
- License agreement
- o Installation
- o Summary

# **Qt Open Source usage obligations**

Qt Open Source version is available under GPLv2, GPLv3 lorem ipsum dolor sit amet, consectetur adipiscing elit, sed do eiusmod tempor incididunt ut labore et dolore magna aliqua. Lorem ipsum dolor sit amet, consectetur adipiscing elit, sed do eiusmod tempor incididunt ut labore et dolore magna aliqua.

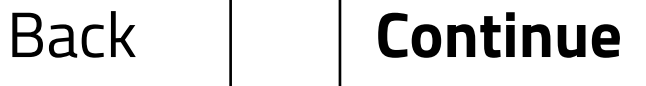

## **Choosing the right lisence for your projects**

## **GPL v2, GPL v3 and LGPL v3 obligations**

## **I have read and approve the obligations of using Open Source Qt**

## **OPTION A** Print... Save...

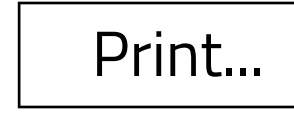

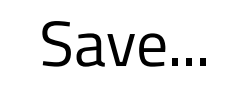

- Lorem ipsum dolor sit amet, consectetur adipiscing elit, sed do eiusmod tempor - Duis aute irure dolor in reprehenderit in voluptate velit esse cillum dolore eu - Nulla pariatur. Excepteur sint occaecat cupidatat non proident, sunt in culpa qui - Lorem ipsum dolor sit amet, consectetur adipiscing elit, sed do eiusmod **FAQ**

- 
- Incididunt ut labore et dolore magna aliqua. Ut enim ad minim veniam
- Quis nostrud exercitation ullamco laboris nisi ut aliquip ex ea commodo.
- 
- 
- Officia deserunt mollit anim id est laborum. **GPL FAQ**
- 

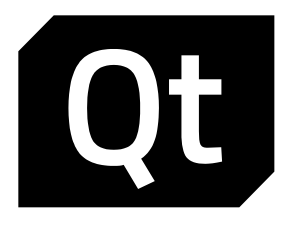

- Welcome
- Qt Account

### **Open source obligations**

- o Retrieve Qt setup information
- o Contribute to Qt Creator UX development
- o Select installation components
- License agreement
- Installation
- o Summary

# **Retrieve Qt setup information**

Retrieving metadata from remote repository to setup Qt Open Source version

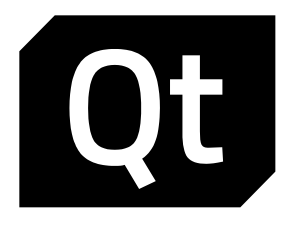

- Welcome  $\bullet$
- Qt Account  $\bullet$
- Open source obligations

### **50%**

2.4Mb of 4.8Mb - 12 seconds remaining

Back **Continue** 

### **Retrieve Qt setup information**

- o Contribute to Qt Creator UX development
- o Select installation components
- License agreement
- o Installation
- o Summary

# **Contribute to Qt Creator UX development**

Help us to improve Qt Creator user experience by allowing lorem ipsum dolor sit amet, consectetur adipiscing elit, sed do eiusmod tempor incididunt ut labore et dolore magna aliqua. Lorem ipsum dolor sit amet, consectetur adipiscing elit, sed do eiusmod tempor incididunt ut labore et dolore magna aliqua.

Read the Qt Company **data collection privacy statement** 

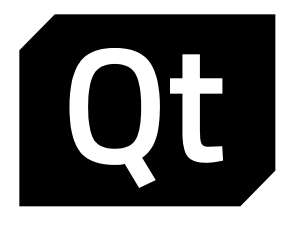

- Welcome
- Qt Account
- Open source obligations
- Retrieve Qt setup information
- **Contribute to Qt Creator UX development**
- o Select installation components
- 
- Installation
- o Summary

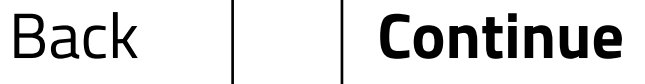

- Enable
- Disable

## **Enable sending pseudonymous usage statistics to improve Qt Creator user experience?** License agreement

## **OPTION A**

# **Select installation components**

Please select the components you want to install

 $\nabla$  Latest releases

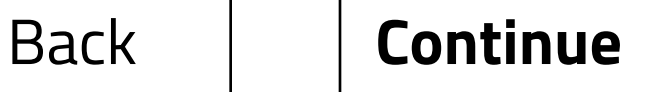

Archive  $\mathbf{L}$ 

LTS versions

Previews

Device creation

Automation

 $\sqrt{ }$  Tools

- $\blacktriangleright$  Latest rele
	- $\blacktriangleright$   $\Box$  Qt 5.1
	- $\blacktriangleright \Box$  Qt 5.1
	- $\blacktriangleright$   $\Box$  Qt 5.1
	- $\blacktriangleright \Box$  Qt 5.1
- ▶ Tools

 $\Box$  Qt Cre

- $\boxtimes$  Qt De
- $\Box$  Qt 3D

 $\blacktriangleright$   $\Box$  Qt 3D

Remaining space: 20.07 GB Space required: 335 MB

- License agreement
- Installation
- o Summary

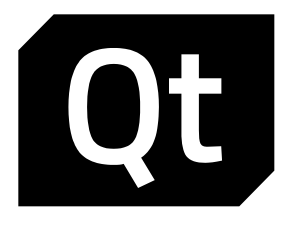

- Welcome
- Qt Account
- Open source obligations
- Retrieve Qt setup information
- Contribute to Qt Creator UX development

### $\bullet$  **Select installation components**

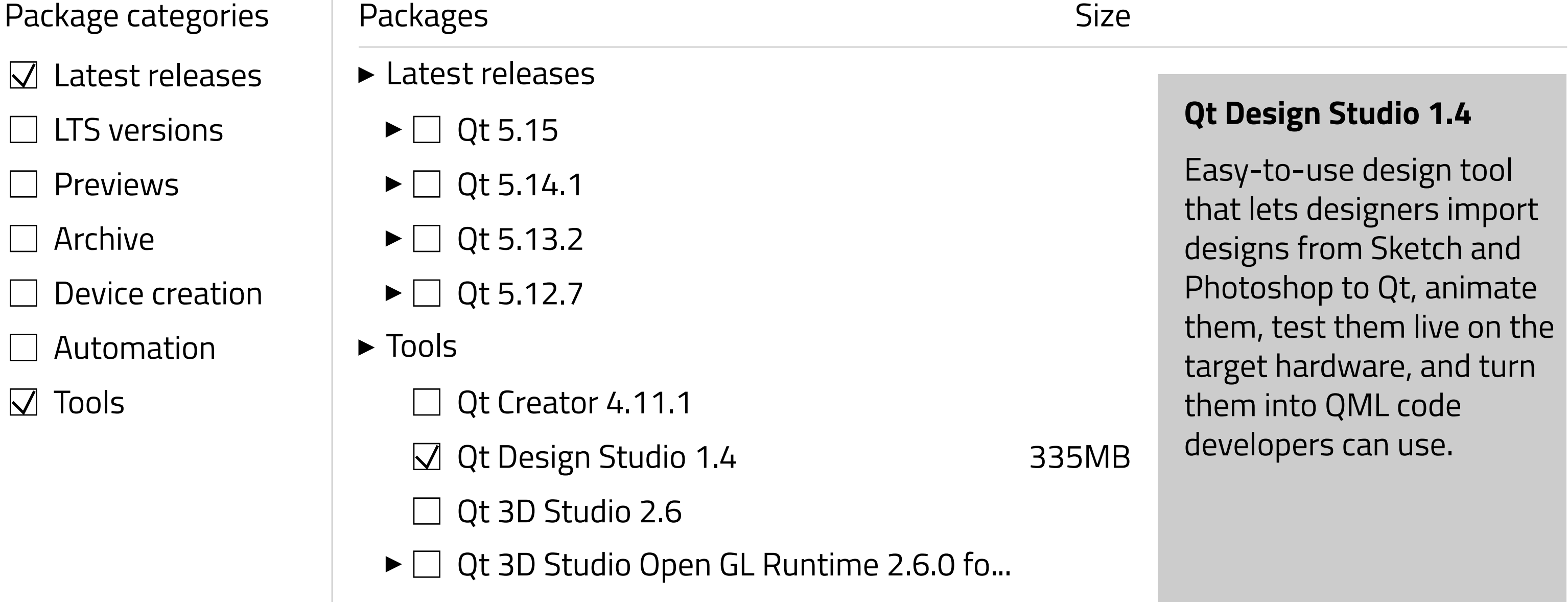

# **License agreement**

### General

-----

Qt is available under lorem ipsum dolor sit amet, consectetur adipiscing elit, sed do eiusmod tempor incididunt ut labore et dolore magna aliqua. Lorem ipsum dolor sit amet, consectetur adipiscing elit, sed do eiusmod tempor incididunt ut labore et dolore magna aliqua.

Select Agree to continue or select Disagree to cancel installation and quit the **Installer** 

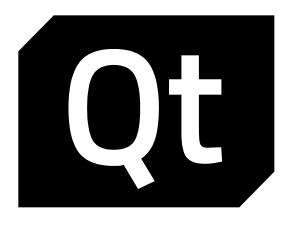

- Welcome
- Qt Account
- Open source obligations
- Retrieve Qt setup information
- Contribute to Qt Creator UX development
- Select installation components
- **License agreement**
- Installation
- o Summary

Qt has been created lorem ipsum dolor sit amet, consectetur adipiscing elit, sed do eiusmod tempor incididunt ut labore et dolore magna aliqua. Lorem ipsum dolor sit amet, consectetur adipiscing elit, sed do eiusmod tempor incididunt ut labore et dolore magna aliqua

- Agree
- Disagree

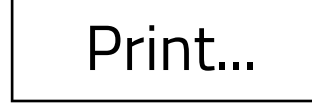

Print... | | Save... | | Back | | **Continue** 

### **To continue installing the software you must agree to the terms of the license agreements**

## **Installation**

### **Overall progress**

**50%**

167.5Mb of 335Mb - 1 minute 2 seconds remaining

Downloading Qt Design Studio 1.4

**50%**

167.5Mb of 335Mb - 1 minute 2 seconds remaining

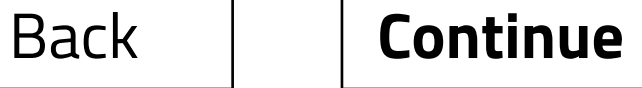

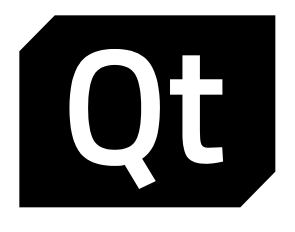

- Welcome  $\begin{array}{c} \bullet \\ \bullet \end{array}$
- Qt Account  $\bullet$
- Open source obligations  $\bullet$
- Retrieve Qt setup information
- Contribute to Qt Creator UX development  $\begin{array}{c} \bullet \\ \bullet \end{array}$
- Select installation components
- License agreement  $\bullet$
- **Installation**

o Summary

# **Summary**

Qt Design Studio 1.4 was installed succesfully.

You can now close the Installer .

**Close**

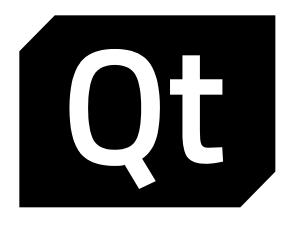

- Welcome  $\bullet$
- Qt Account  $\bullet$
- Open source obligations
- Retrieve Qt setup information
- Contribute to Qt Creator UX development  $\bullet$
- Select installation components
- **Conseagreement**
- **Installation**
- **Summary**

Select Agree to continue or select Disagree to cancel installation and quit the Installer

Disagree | | Agree

### **To continue you must agree to Qt Open Source usage obligations**

# **Qt Open Source usage obligations**

Qt Open Source version is available under GPLv2, GPLv3 lorem ipsum dolor sit amet, consectetur adipiscing elit, sed do eiusmod tempor incididunt ut labore et dolore magna aliqua. Lorem ipsum dolor sit amet, consectetur adipiscing elit, sed do eiusmod tempor incididunt ut labore et dolore magna aliqua.

### **Choosing the right lisence for your projects**

### **GPL v2, GPL v3 and LGPL v3 obligations**

- Lorem ipsum dolor sit amet, consectetur adipiscing elit, sed do eiusmod tempor
- Incididunt ut labore et dolore magna aliqua. Ut enim ad minim veniam
- Quis nostrud exercitation ullamco laboris nisi ut aliquip ex ea commodo.
- Duis aute irure dolor in reprehenderit in voluptate velit esse cillum dolore eu
- Nulla pariatur. Excepteur sint occaecat cupidatat non proident, sunt in culpa qui
- Officia deserunt mollit anim id est laborum. **GPL FAQ**
- Lorem ipsum dolor sit amet, consectetur adipiscing elit, sed do eiusmod **FAQ**

**OPTION B**

## **Contribute to Qt Creator UX development**

Help us to improve Qt Creator user experience by allowing lorem ipsum dolor sit amet, consectetur adipiscing elit, sed do eiusmod tempor incididunt ut labore et dolore magna aliqua. Lorem ipsum dolor sit amet, consectetur adipiscing elit, sed do eiusmod tempor incididunt ut labore et dolore magna aliqua.

Read the Qt Company **data collection privacy statement**

**Click Agree to send pseudonymous usage statistics to improve Qt Creator UX or click Disagee to not send any usage statistics**

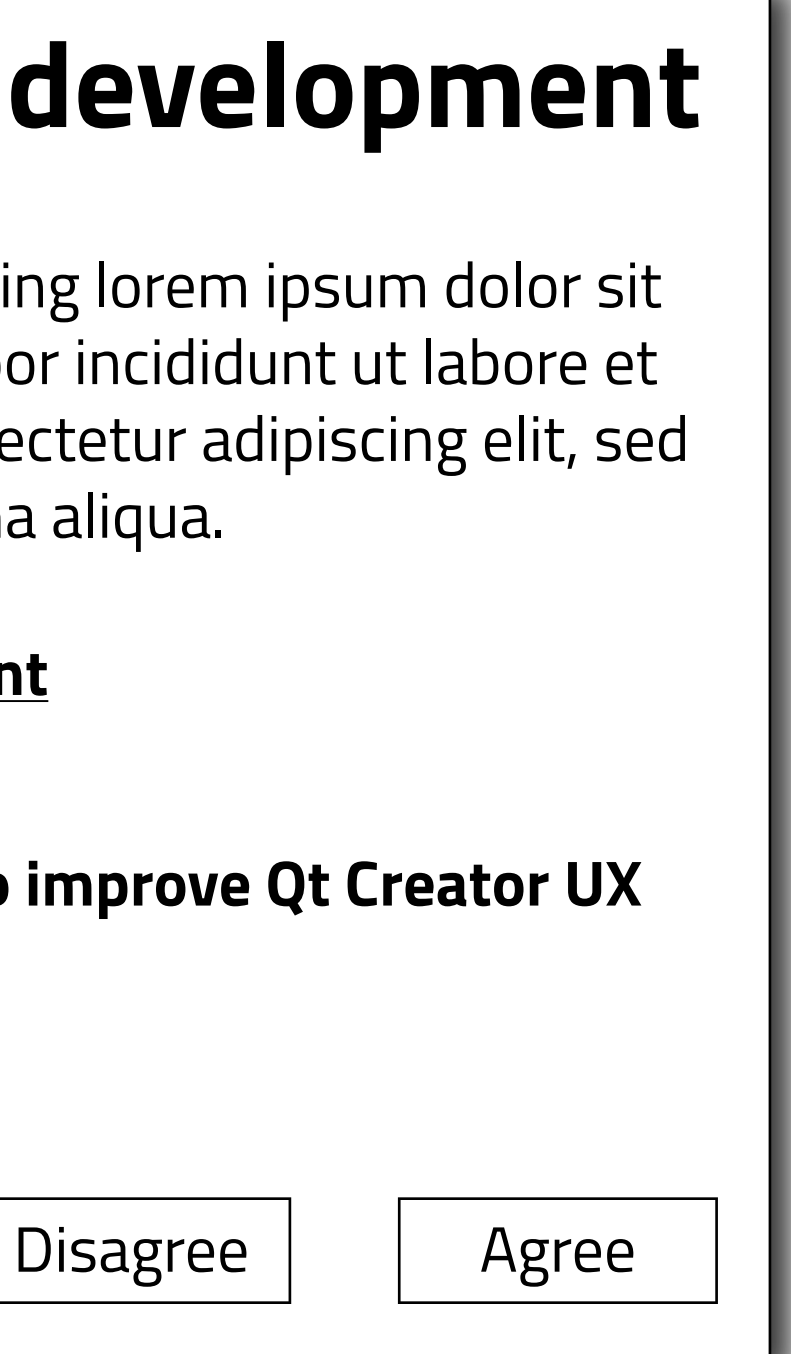

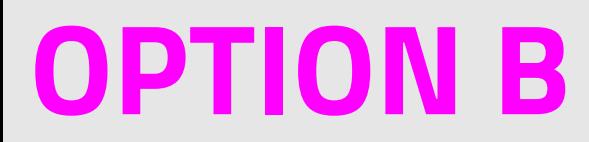